# What's new in Imaging Engine 20.1

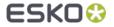

#### Imaging Engine 20.1 Overview

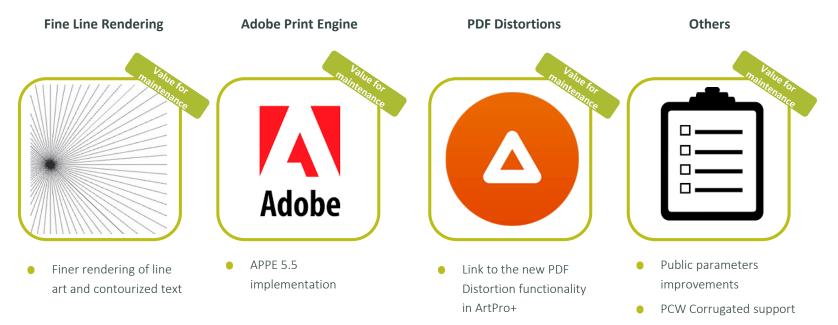

- Honoring PDF output intent
- Linked Artwork warning

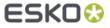

#### Fine Line Rendering

- Fine Line Rendering is suitable for all print applications which need to reproduce fine text and artwork.
- Other terms used in the field: 'center scan rendering' and 'thin fill'
- This mode became available following joint development work between Esko & Adobe
- This option gives finer appearance for line art (including contourized text), similar to FlexRip output
- Important: Imaging Engine will continue to use standard Adobe rendering by default. The 'Fine Line Rendering' option must be selected to enable it.
- More info: <u>KB306301409</u>: <u>Imaging Engine When should I select Fine Line</u> <u>Rendering</u>

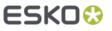

#### Fine Line Rendering – Where is the option?

• The 'Fine Line Rendering' option is located on the 'Output' tab

| General<br>Transformations | File Name:     | [File]_p[Page]_[ShortInk]                           | in ()                |
|----------------------------|----------------|-----------------------------------------------------|----------------------|
| PDF Objects                | Folder:        | [Folder URL]/Output                                 | iii ()               |
| Document Inks              |                |                                                     | Set Overwrite Policy |
| Output                     | File Type:     | TIFF File                                           | [] ~                 |
| Separations                | File Assembly: | 1 File Per Separation                               | [] ~                 |
| Corrections                | Output Type:   | Separate                                            | [] ~                 |
| Exceptions                 | Compression:   | LZW                                                 | [] ~                 |
| Summary                    | I              | Make all output files ready for viewing             |                      |
|                            | Resolution:    | 2540 ppi                                            | []                   |
|                            |                | Fine Line Rendering                                 |                      |
|                            | 1              | Compensate for outline thickness [] (soon outdated) |                      |

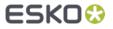

#### Fine Line Rendering – Effect on text rendering

| Standard Rendering                                                                                                    | 20.1 Fine Line Rendering                                                                                                    | The difference                                                                                                    |
|----------------------------------------------------------------------------------------------------|----------------------------------------------------------------------------------------------------|----------------------------------------------------------------------------------------------------|
| Text as font:<br>Text as font:<br>Text as font:<br>Text as font:<br>Text as font:<br>Text as font:<br>Text as font:<br>Text as font:<br>Text as font: | Text as font:<br>Text as vector:<br>Text as font:<br>Text as vector:<br>Text as vector:<br>Text as font:<br>Text as font:<br>Text as font:<br>Text as vector: | Text as font:<br><b>Text as vector:</b><br>Text as font:<br><b>Text as vector:</b><br>Text as font:<br><b>Text as font:</b><br><b>Text as font:</b><br><b>Text as vector:</b> |

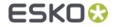

#### Fine Line Rendering – Complex contourized glyphs

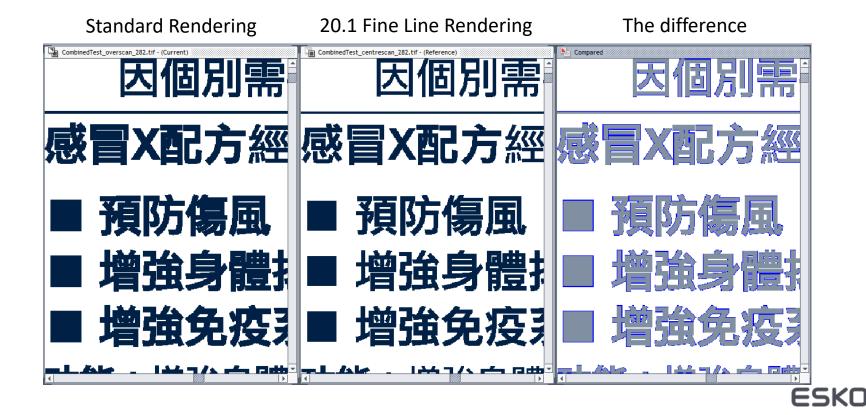

#### Fine Line Rendering – Barcodes

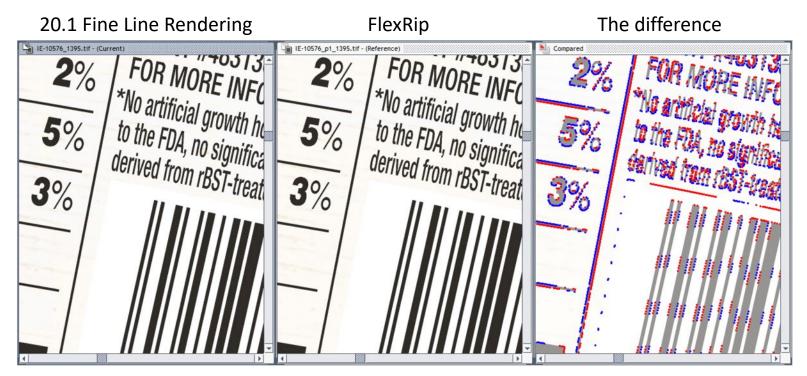

Barcodes with Fine Line Rendering have similar output to FlexRip. Note: we still recommend not to mix FlexRip and Imaging Engine on the same job

#### Fine Line Rendering – Fine lines

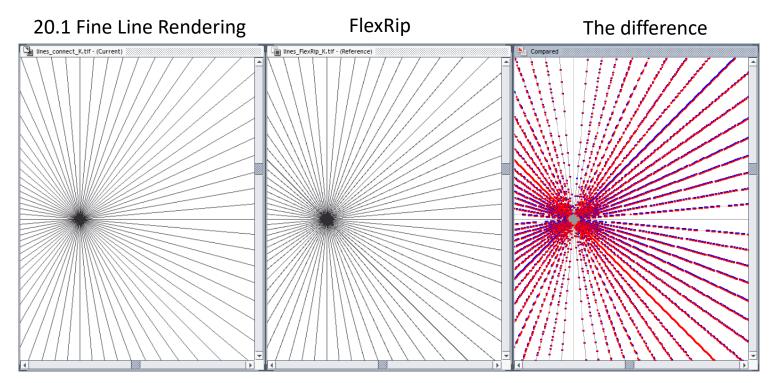

This example shows that Fine Line Rendering output is similar in appearance to FlexRip, but not pixel for pixel identical.

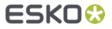

#### Fine Line Rendering – Good to know

- Ripping speed
  - Activating 'Fine Line Rendering' has no noticeable impact on the ripping speed
- 'Fine Line Rendering' versus 'Compensate for outline thickness'

| Resolution: | n: 2540 ppi                      |    |                 | [] |
|-------------|----------------------------------|----|-----------------|----|
|             | Fine Line Rendering              |    |                 |    |
|             | Compensate for outline thickness | [] | (soon outdated) |    |

- Cannot be activated at the same time
- 'Fine Line Rendering' will fully replace the 'Compensate for outline thickness' option in the future
- Transition period of several releases to allow customers to migrate to 'Fine Line Rendering'

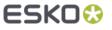

#### Fine Line Rendering – FlexRip vs Imaging Engine

- Rendering is similar to FlexRip but not pixel-identical
- It is still different RIP technology
- All separations of a job should be made with either FlexRip or Imaging Engine
- Do not mix FlexRip separations with separations made with Imaging Engine with Fine Line Rendering
- More info: <u>KB303096220</u>: Is Fine Line Rendering the same as FlexRIP?

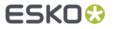

#### Adobe PDF Print Engine (APPE) 5.5

#### Imaging Engine 20.1 is based on APPE 5.5

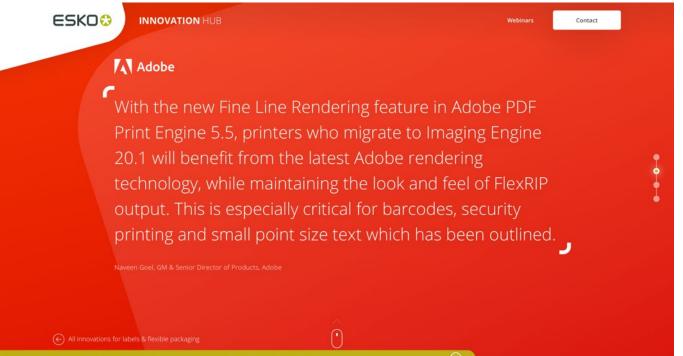

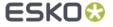

This website uses cookies and other tracking technologies. By using this website, you are agreeing to our Privacy Pol

#### Support for distortions in PDF files

- You can now add distortion meta data to your PDF using ArtPro+
- The distortion can be executed by Imagine Engine 20.1
- Note: Imaging Engine only accepts values between 90% and 110%

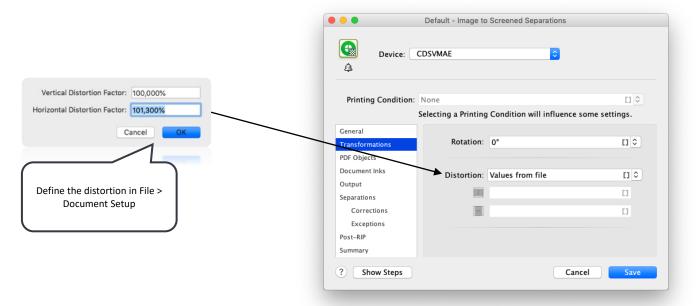

#### Honoring the PDF's output intent

- The Proof for Contract Approval and the Image to Unscreened Proof tasks now warn when there is a mismatch between the (document level) output intent of the PDF file and the source profile of the selected Color Strategy
- Toggle Task ends in error when the output intent is different from the source profile

| Proofer          |                                                                          |           |
|------------------|--------------------------------------------------------------------------|-----------|
| Transformations  |                                                                          |           |
| PDF Objects      | Analog Press                                                             |           |
| Document Inks    | Color Strategy: linear                                                   | [] ~      |
| Color Management | Source Profile: ISOCoated_v2_eci.icc                                     |           |
| Output           | Destination Profile: ISOCoated_v2_eci.icc                                |           |
| Summary          | Proofer                                                                  |           |
|                  |                                                                          |           |
|                  | Task ends in error when the output intent is different from the source p | rofile [] |

 More info: <u>KB306306810: Imaging Engine 20.1 - Info on warning/error when</u> output intent is different than source profile
ESKO

#### Warning for outdated linked artwork

- Imaging Engine warns when linked artwork in a PDF file is not up to date
- This can be raised to error level by means of a new option:
  - Toggle Task ends in error when linked artwork is not up to date
  - Located on the PDF Objects tab
- The first 5 outdated links are listed in the task details

| Transformations<br>PDF Objects       |                       | Use output intent from file |      |
|--------------------------------------|-----------------------|-----------------------------|------|
| Document Inks                        | Output Color Profile: | ISOcoated_v2_300_eci.icc    | [] ~ |
| Dutput<br>Separations<br>Corrections | Default RGB Profile:  | srgb.icc                    | [] ~ |
| Exceptions<br>Post-RIP<br>Summary    |                       | Use PDF transfer curves []  | []   |

### Printing Conditions for Corrugated

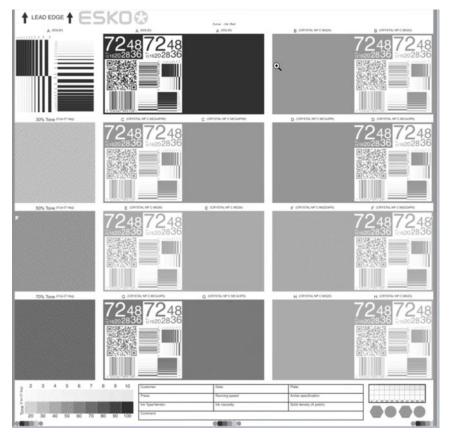

- Support for new Corrugated Crystal Screens in Print Control Wizard 20.1
- Separate license required for Print Control Wizard
- More information available in Print Control Wizard 20.1

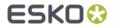

#### Public ink and screen selection

- The Ink and Screening parameters from the input file are visible again
- 20.1 now supports customers that want to use this interface to verify the rulings and angles of the input file but supports customization as well

| Ink Name      | Ink Book       | Ruling                       | Angle                                | Dot Shape        | Ink Type       | Printing.  |
|---------------|----------------|------------------------------|--------------------------------------|------------------|----------------|------------|
| C 🖉           | process        | 150.0 lpi, 180.0 lpi         | 7.5 °                                | SimpleDot, CRS01 | Normal         | Unknown    |
| M             | process        | 150.0 lpi, 180 <u>.0 lni</u> | 67.5 °                               | SimpleDot,       |                |            |
| Y 🔁 Y         | process        | 150.0 lpi, 180 Screens       |                                      | H H              | over over th   | e Ruling o |
| 🗹 🔳 К         | process        | 150 0 00 180                 | i, 7.5°, SimpleDot<br>i, 7.5°, CRS01 | npleDot, Ang     | le field for n |            |
| PANTONE 287 C | PANTONE + Soli |                              | define a custom va                   | value, CRS01     | info           |            |
| 🗹 📕 stans     | designer       | 150.0 lpi                    | 45.0 °                               | R                |                |            |
| stans         | designer       | 150.0 lpi                    | 45.0 °                               | R                |                |            |
|               |                |                              |                                      |                  |                |            |
|               |                |                              |                                      |                  |                |            |

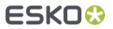

## ESK0 🕄